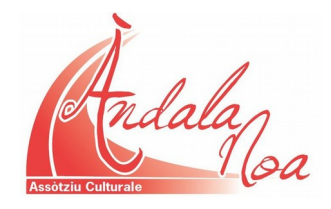

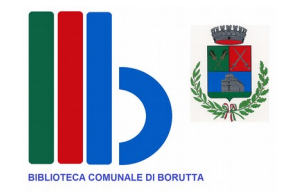

# **BIBLIOTECA COMUNALE DI BORUTTA CORSO DI INFORMATICA DI BASE**

### **AVVISO**

Si informano gli interessati che presso la sala informatica annessa alla biblioteca comunale sarà attivato un corso di informatica di base della durata di 16 ore.

#### **Requisiti per la partecipazione:**

- essere residenti nel comune di Borutta;
- avere compiuto 50 anni di età;
- avere ridotte conoscenze informatiche.

Considerato l'esiguo numero di postazioni informatiche, le domande di iscrizione saranno accolte in ordine cronologico di presentazione, sino ad esaurimento dei posti disponibili.

L'iscrizione, redatta su moduli predisposti, dovrà essere presentata in biblioteca entro e non oltre il **07.08.2015.**

#### **PROGRAMMA DEL CORSO**

**Inizio corso: agosto 2015 Durata: 16 ore N° lezioni: 10 della durata di 1 ora e 30 ciascuna + 1 ora per lo svolgimento del test conclusivo.**

#### **PROGRAMMA DIDATTICO:**

#### **CONCETTI DI BASE**

Concetti generali Comprendere i termini: Hardware, Software, Tecnologia dell'Informazione.

Tipi di computer: comprendere e distinguere tra varie classi di computer (mainframe, network computer, personal computer, laptop).

Componenti principali: unità centrale di elaborazione (CPU), disco fisso, dispositivi comuni di input/output, tipi di memoria. Comprendere il termine unità periferica.

Prestazioni di un computer, quali: la velocità della CPU, la dimensione della RAM, il numero di applicazioni in esecuzione Hardware.

CPU: concetti generali quali velocità e funzioni.

Memoria: confrontare i principali tipi di dispositivi di memoria in termini di velocità, costo e capacità, quali: floppy disk, disco zip, nastri, CD-ROM, dischi fissi interni ed esterni.

Misure della memoria di un computer: byte, KB, MB ecc.

Periferiche di output, input, input/output.

Tipi di Software: saper distinguere tra software di sistema e software applicativo.

Saper elencare alcuni programmi applicativi più comuni ed il loro uso, quali: elaboratore testi, foglio elettronico, database, browser Web ecc.

#### **USO DEL COMPUTER E GESTIONE DEI FILES**

L'ambiente del pc

Primi passi: avviare, spegnere, riavviare il computer con la procedura corretta ed in caso di blocco,

Informazioni e operazioni fondamentali: verificare le informazioni di base del computer sistema operativo e versione, quantità di RAM.

Installare, disinstallare un'applicazione.

Desktop Uso delle icone: riconoscere, selezionare, spostare, creare icone.

Uso delle finestre: barre, ridimensionamento, spostamento.

Gestione dei file Concetti: comprendere come un sistema operativo visualizza le unità disco, le cartelle, i file in una struttura gerarchica.

Sapere che le periferiche impiegate da un sistema operativo per memorizzare i file e le cartelle sono il disco fisso, il floppy, il CD-ROM, le unità esterne.

Operare con i file Duplicare, spostare, rinominare.

Cestino: eliminare, ripristinare.

#### **ELABORAZIONE TESTI**

Concetti generali Primi passi con un elaboratore di testi.

Aprire, creare, salvare, chiudere documenti.

Modificare le impostazione della pagina: visualizzazione, ingrandimento/zoom, Mostrare, nascondere le barre degli strumenti.

Operazioni principali Inserire i dati: testo, simboli, caratteri speciali.

Selezionare i dati: caratteri, parole, righe, frasi, paragrafi o interi testi.

Modificare i dati: inserire testo, usare i comandi annulla e ripristina.

Copiare, spostare e cancellare. Trovare e sostituire.

Formattazione Formattare un testo: tipo, dimensioni, grassetto, corsivo, sottolineatura, colori.

Formattare un paragrafo: allineare un testo a sinistra, al centro, a destra o giustificato.

Formattare un documento: orientamento foglio, margini, interruzioni di pagina.

Inserire e modificare testi, intestazioni e piè di pagina, disegni e immagini.

Selezionare, modificare, spostare, duplicare e cancellare un'immagine.

Tabelle: creazione, inserimento e modifica del testo e dati. Selezionare, inserire, cancellare, modificare righe, colonne, celle e l'intera tabella.

Modifica dei bordi, stile, colore e sfondo delle celle. Preparazione della stampa. Controllo del documento, dimensioni ,margini,aspetto, errori, anteprima di stampa.

Usare gli strumenti di controllo ortografico ed eseguire le modifiche, quali correggere gli errori, cancellare le ripetizioni.

Aggiungere nuove parole al dizionario interno al programma. Stampa. Scegliere le opzioni di stampa, quali: documento intero, pagine specifiche, numero di copie.

Stampare un documento su una stampante predefinita usando le proprie opzioni o le impostazioni predefinite.

#### **FOGLI ELETTRONICI**

#### Concetti generali

Primi passi con il foglio elettronico: aprire, chiudere, creare, salvare uno o più fogli.

Modificare le impostazioni: usare gli strumenti di ingrandimento/zoom, mostrare e nascondere le barre degli strumenti, bloccare e sbloccare titoli di righe e/o colonne.

Celle, righe e colonne Inserire i dati, testo, numeri, date. Selezionare celle, righe, colonne. Inserire, modificare, cancellare righe e colonne.

Modificare, copiare, spostare, sostituire, cancellare i dati.

Usare i comandi "Annulla" e "Ripristina".

Ordinare un insieme di celle in ordine numerico crescente e decrescente, e in ordine alfabetico crescente e decrescente.

Fogli di lavoro Inserire, rinominare, cancellare, copiare un foglio di lavoro.

#### **RETI INFORMATICHE**

Internet Concetti e termini.

Comprendere cosa è Internet e sapere quali sono i suoi principali impieghi.

Comprendere cosa è il WWW (World Wide Web) e sapere in cosa differisce da Internet.

Primi passi con un Browser. Navigazione. Accedere alle pagine web.

Usare i segnalibri/bookmark. La ricerca nel web. Usare un motore di ricerca.

Cercare informazioni specifiche mediante frasi o parole chiave.

Combinare più criteri di ricerca.

Copiare testi, immagini e URL da una pagina Web a un documento.

Scaricare file di testo, immagini, audio, video, programmi, da una pagina Web all'interno di un'unità disco.

Virus Comprendere il termine virus.

Gestione: conoscere le principali misure anti-virus e le tattiche da adottare quando un virus infetta un computer.

Posta elettronica

Concetti e termini: struttura di un indirizzo di posta elettronica.

Comprendere i vantaggi della posta elettronica.

Primi passi: aprire la casella di posta di un utente specifico, Aprire uno o più messaggi, Chiudere un messaggio.

Leggere, rispondere, inviare un messaggio e inviare allegati.

Duplicare spostare cancellare.

Gestione dei messaggi.

Tecniche di gestione cartelle.

Usare un indirizzario: creare, aggiungere, cancellare, aggiornare un indirizzo.

Organizzare i messaggi: creare nuove cartelle, spostare messaggi in nuove cartelle, ordinare,

cancellare e recuperare i messaggi.

Stampa: anteprima e opzioni.

#### **SOCIAL MEDIA, MESSAGGISTICA ISTANTANEA**

Conoscere le potenzialità della rete in relazione alla comunicazione. Skype; Indoona, Social network e social media: particolarità e funzionamento.

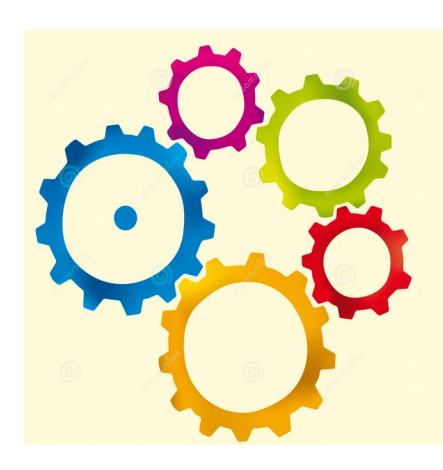

## **MODULO DI ISCRIZIONE AL CORSO DI INFORMATICA DI BASE**

*All'Associazione culturale "Àndala noa"*

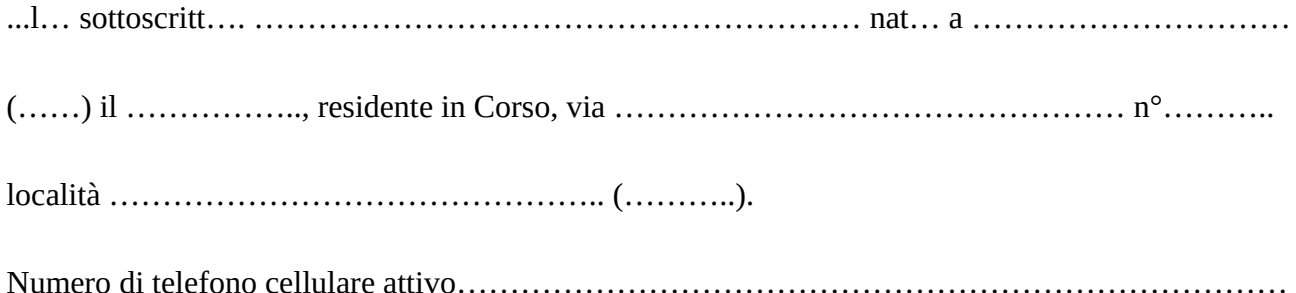

#### **C H I E D E**

Di poter frequentare il corso di informatica di base.

Dichiara:

- di avere ridotte conoscenze informatiche;
- di essere informato/a, ai sensi e per gli effetti di cui all'Art. 13 del D.Lgs 196/2003, che i dati personali raccolti saranno trattati, anche con strumenti informatici, esclusivamente nell'ambito del procedimento al quale si riferisce la presente richiesta;
- di aver preso visione dell'avviso e del regolamento pubblicati sul sito [www.andalanoa.it](http://www.andalanoa.it/) e di accettarli integralmente.

Data …………………… Firma ………………………………………

#### *Sezione da compilarsi a cura dell'Organizzazione*

Data di arrivo ……………… ora di arrivo …………… sigla Operatore …………………………